## ezaudit

## Quick Start Guide

Estimated time to perform these tasks: under 10 minutes.

This short tutorial is for running automatic network audits using a scheduled task via Group Policy. It is the recommended way to do so.

If you prefer or need to use a logon script, go [here](http://www.ezaudit.net/guide/19/logonscript.asp) to read how.

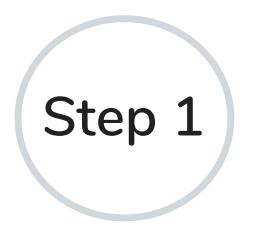

Create a folder and subfolder on a server all your users can access. Typically that would be your domain server, but it doesn't need to be.

Example: If user files are in the D: drive, create D: $\e$ zaudit $\a$ udits. That would translate to \\servername\ezaudit\audits.

Share the folders to a Users Group all users belong to. Typically that would be Domain Users, but it doesn't have to be.

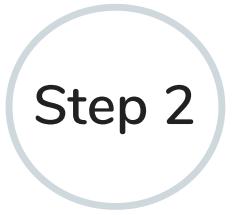

Next you run the E-Z Audit Configuration tool from the Admin Console > Tools tab.

There you can enter what you want to audit and how often as well as where to save the audits.

Put the location you just created and shared, so: \\servername\ezaudit\audits as where to run the audits from.

Save the configuration to the \\servername\ezaudit folder.

The tool will move the audit module files to the location for you.

As an advanced topic for later, you can have multiple configuration files for different purposes, but for now, all you need is the one configuration file.

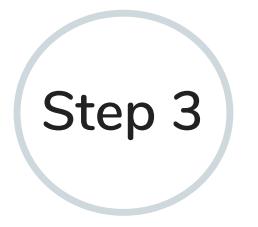

The last step is to automate the audits.

There are two choices, and we'll start with the fastest and easiest to do (and, we hope not, but) undo.

Create a scheduled task for all users via Group Policy:

Fire up gpmc.msc and do the steps as shown below:

Right-click the selection as shown and select Edit:

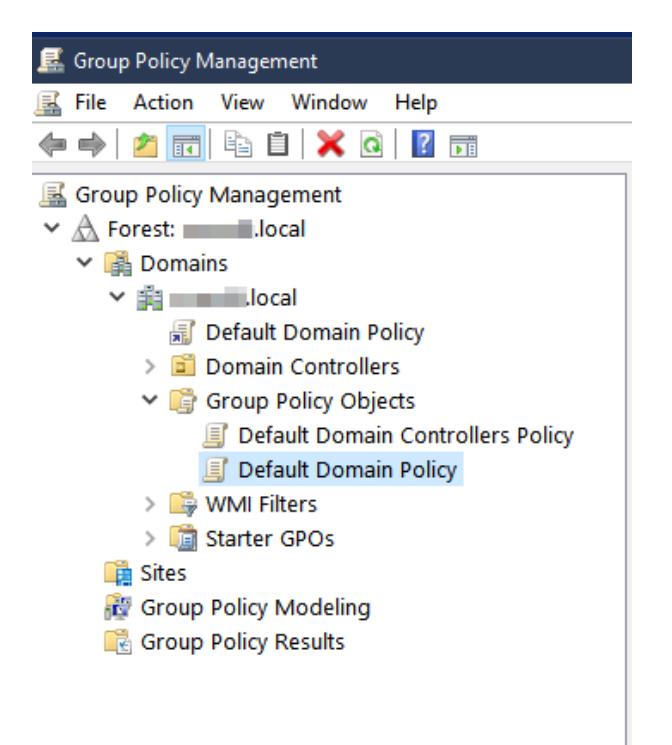

Go to User Configuration > Preferences > Control Panel Settings > Scheduled Tasks.

Right-click Scheduled Tasks, select New and choose "Scheduled Tasks (at least Windows 7)"

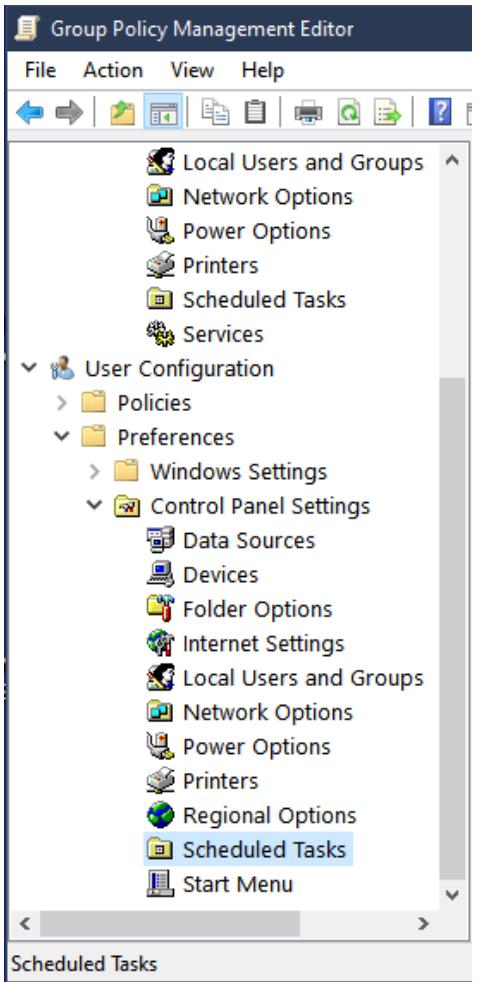

Start creating the task as shown:

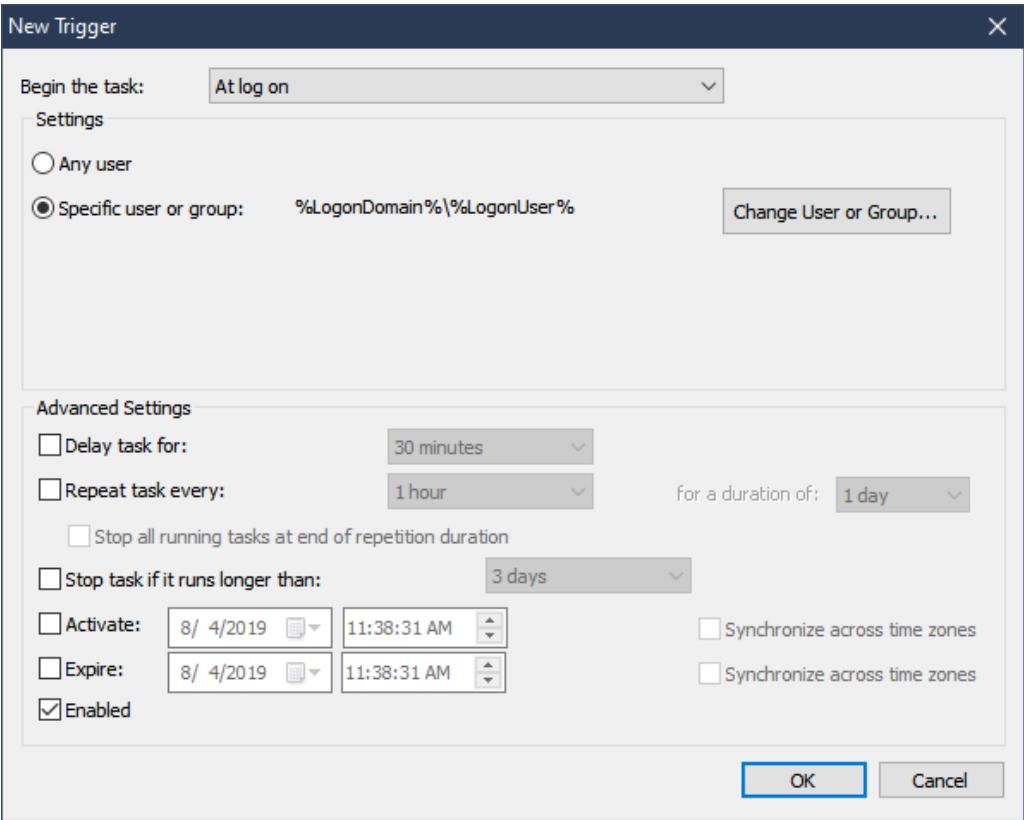

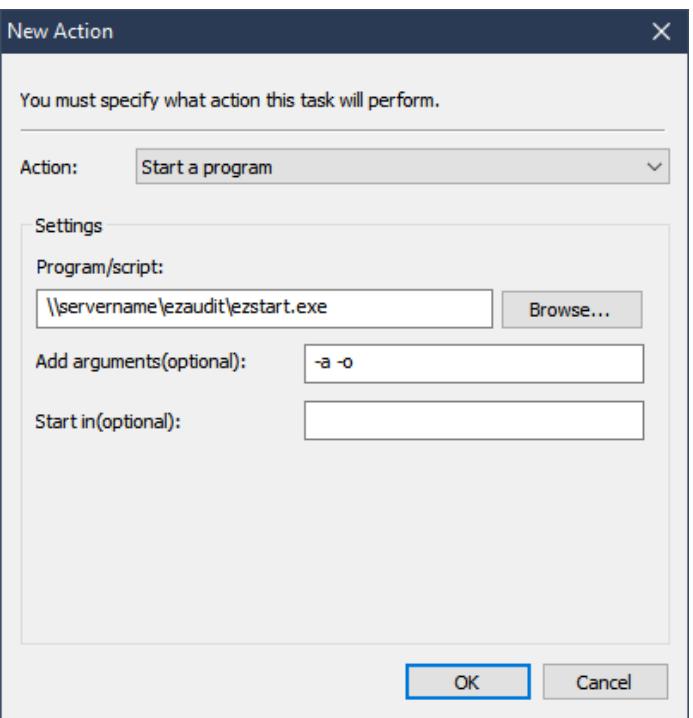

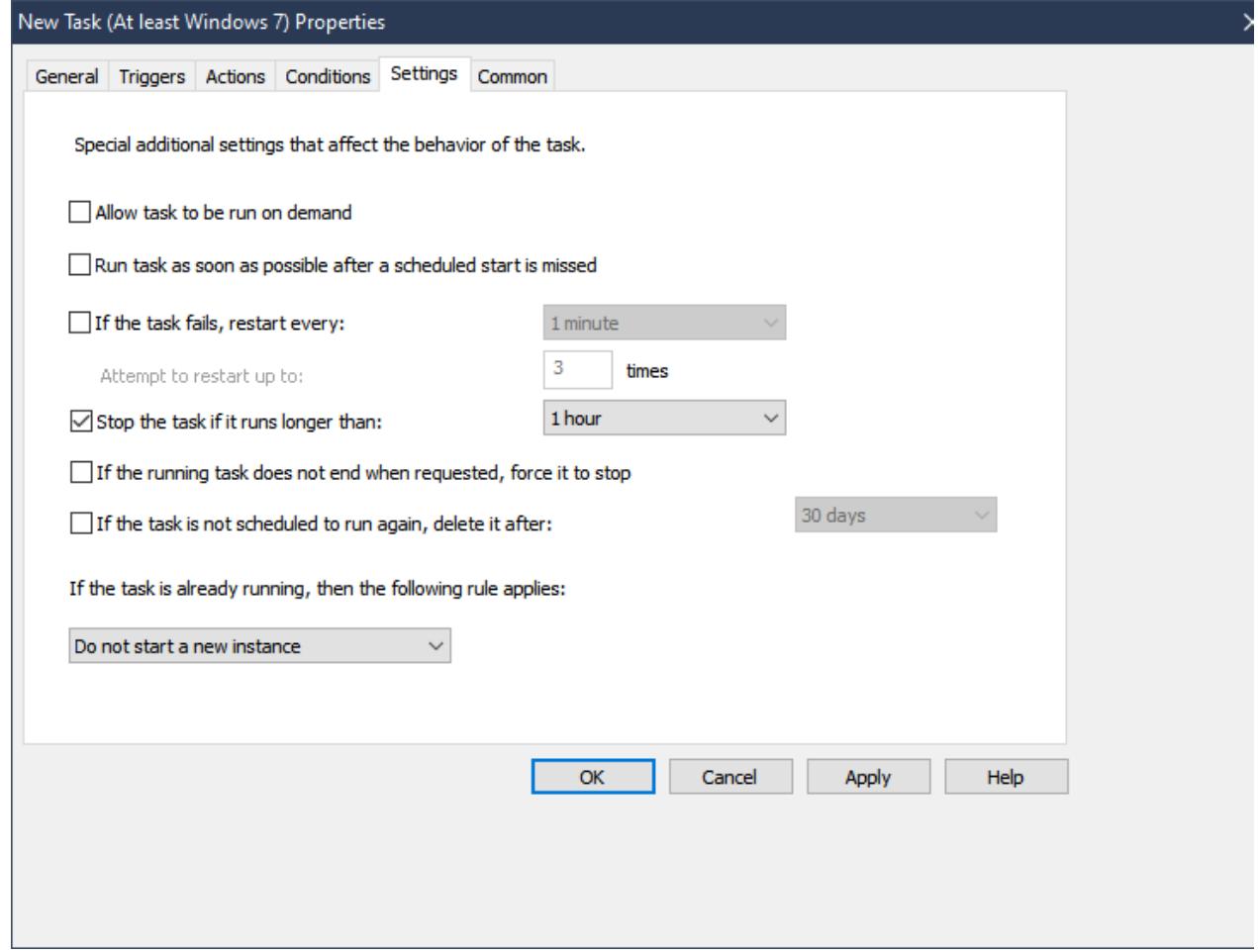

Click Apply and Ok out. That's It!

Final note: You may want to remote into the server and do a GPUPDATE/FORCE at a command prompt to jog it to life right away.

If you prefer to do it via a logon script, go here to read how.

©2019 ATCONSULTING LLC